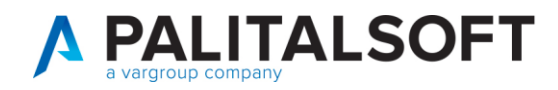

Alla cortese attenzione di: Responsabile Sistemi finanziari e contabili Responsabile Sistemi Informativi

• **Oggetto: Comunicazione n.05/2022**

# **Modalità di richiesta assistenza**

### **Scopo del documento**

Con il seguente documento vengono illustrate le corrette modalità operative da seguire per l'apertura di un ticket di richiesta di assistenza al fine di migliorare la qualità del servizio e diminuire i tempi di risposta.

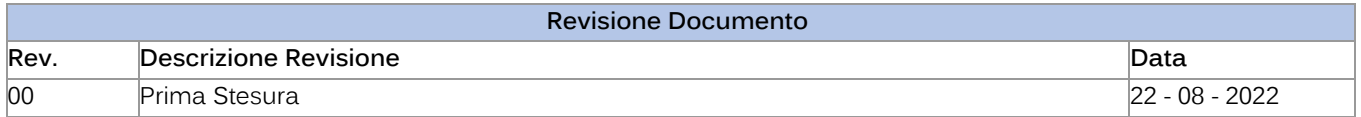

### Sommario

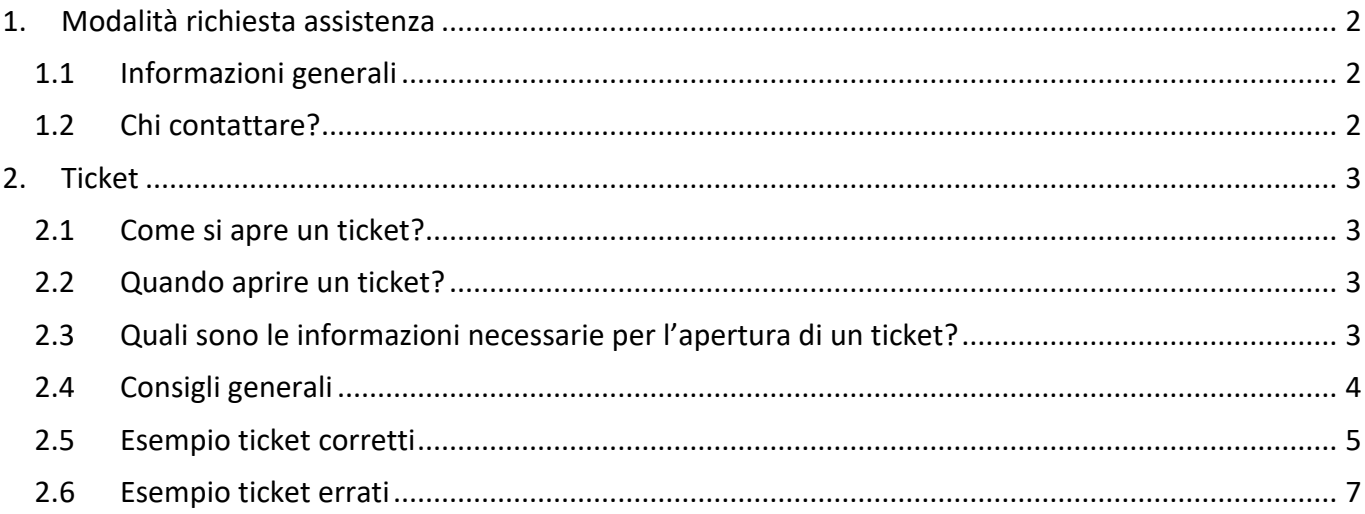

Palitalsoft S.r.L. via Brodolini, 12 60035, Jesi - AN T. +39 0731 22911

P.I. e C.F. 00994810430 Cap. Soc. euro 135.000,00 i.v. palitalsoft@pecraccomandata.it info@palitalsoft.it

sedi operative: via Paganini, 57 62018, Potenza Picena - MC T. +39 0733 688026

via Tacito, 51/B 41123, Modena - MO T. +39 059 847006

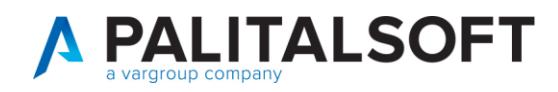

# <span id="page-1-0"></span>**1.MODALITÀ RICHIESTA ASSISTENZA**

### <span id="page-1-1"></span>**1.1 INFORMAZIONI GENERALI**

Si ricorda che il canale ufficiale di richiesta assistenza del modulo Financing della Palitalsoft è l'invio di una e-mail con conseguente apertura automatica di un ticket; l'apertura del ticket favorisce il rispetto delle SLA (Service Level Agreement) e garantisce al Cliente una migliore qualità del servizio di assistenza.

Tutti gli altri canali non ufficiali quali:

- Chiamata diretta al telefono fisso/cellulare
- SMS e/o messaggio WhatsApp
- E-mail diretta ad un determinato operatore

sono fortemente sconsigliati e non garantiscono la corretta presa in carico della richiesta di assistenza.

# <span id="page-1-2"></span>**1.2 CHI CONTATTARE?**

A partire da Agosto 2022 l'unico canale e-mail ufficiale del modulo Financing da utilizzare per le richieste di assistenza è **[cityfinancing@palitalsoft.it](mailto:cityfinancing@palitalsoft.it)**

Sono stati soppressi tutti gli altri domini (es. [cityfinancing@apra.it](mailto:cityfinancing@apra.it) [; cityfinancing@palinformatica.it\)](mailto:cityfinancing@palinformatica.it); vi ricordiamo che le mail inviate a tali domini non sono più leggibili e non comportano l'apertura di un ticket.

Si ricorda che da Cityware Online è possibile, tramite apposita icona, visualizzare tutti i canali di assistenza di Palitalsoft:

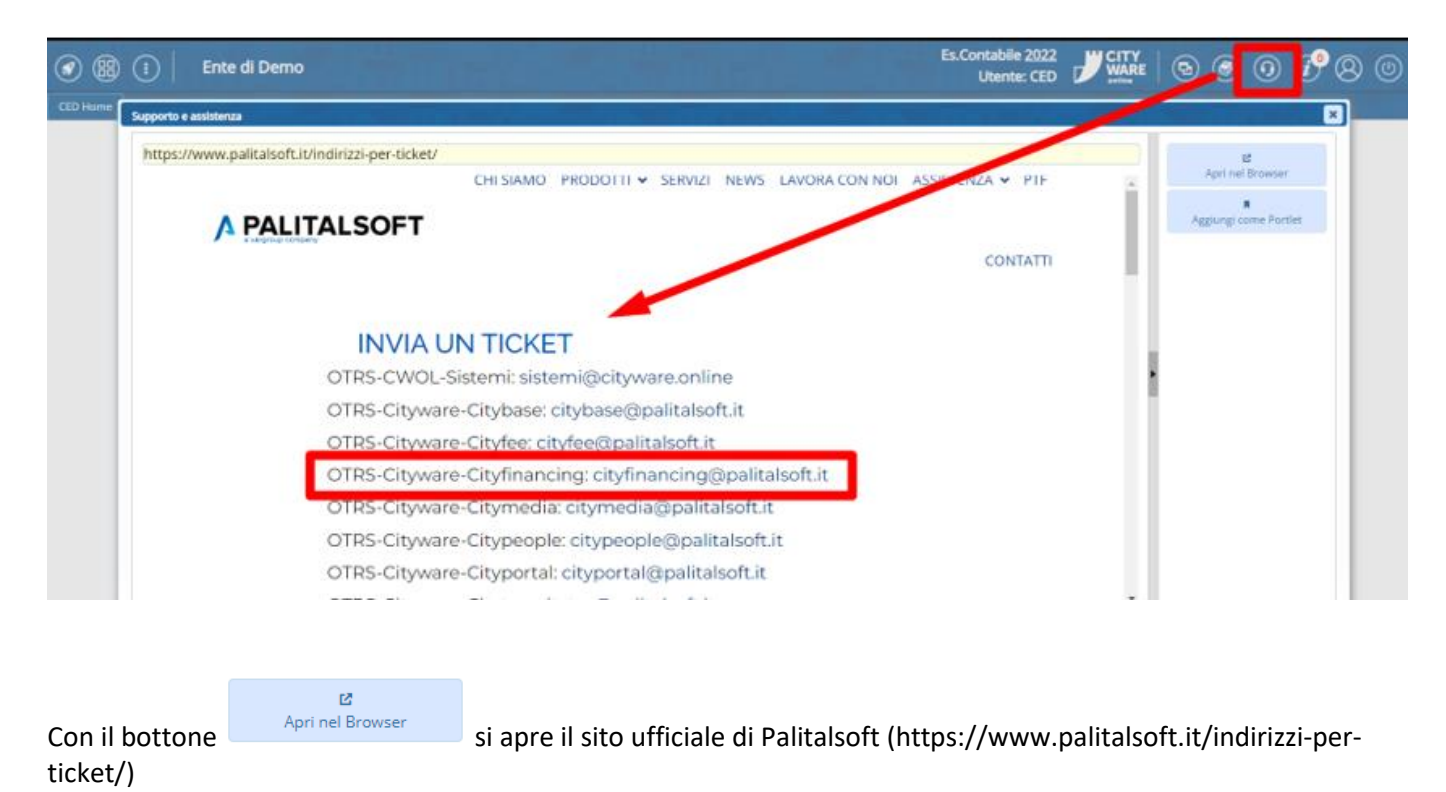

Palitalsoft S.r.L. via Brodolini, 12 60035, Jesi - AN T. +39 0731 22911 P.I. e C.F. 00994810430 Cap. Soc. euro 135.000,00 i.v. palitalsoft@pecraccomandata.it info@palitalsoft.it

sedi operative: via Paganini, 57 62018, Potenza Picena - MC T. +39 0733 688026

via Tacito, 51/B 41123, Modena - MO T. +39 059 847006

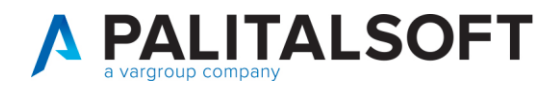

In generale si ricordano le principali code ticketing che si interfacciano con il modulo Financing:

**OTRS-Cityware-Cityfinancing:** contabilità finanziaria, contabilità economico-patrimoniale, contabilità IVA, economato e gestione ordini, ritenute, mutui, SIOPE+

**OTRS-Cityware-Citymedia:** atti amministrativi su Cityware

**OTRS-Cityware-Fepa (F4PA):** fatturazione elettronica ciclo attivo e passivo

**OTRS-Cityware-Citybase:** utenti, autorizzazioni e tabelle generali

**OTRS-CWOL-Atti:** atti amministrativi su Cityware Online

**OTRS-CWOL-Sistemi**: release, patch, aggiornamenti Cityware Online

**OTRS-CWOL-Firma**: firma su atti amministrativi, atti di liquidazione, SIOPE+, fatturazione di Cityware Online

### <span id="page-2-0"></span>**2.TICKET**

### <span id="page-2-1"></span>**2.1 COME SI APRE UN TICKET?**

Per l'apertura di un ticket di richiesta assistenza è sufficiente inviare una e-mail all'indirizzo [cityfinancing@palitalsoft.it.](mailto:cityfinancing@palitalsoft.it) Il ticket si genererà in automatico al ricevimento della e-mail e consentirà la storicizzazione di tutte le attività successive alla sua apertura.

### <span id="page-2-2"></span>**2.2 QUANDO APRIRE UN TICKET?**

Ogniqualvolta si riscontra un'anomalia del software o si necessità di supporto/consulenza/formazione da parte dei collaboratori di Palitalsoft.

In generale si possono quindi individuare tre tipologie di ticket:

- 1. **RICHIESTA ASSISTENZA PER ERRORE/ANOMALIA:** durante l'operatività su Cityware o Cityware Online si riscontra un'anomalia o un errore del software che ostacola l'attività dell'Ente.
- 2. **RICHIESTA ASSISTENZA PER SUPPORTO OPERATIVO:** a causa di un'errata operatività dell'Utente sul software o di un mero errore materiale si richiede il supporto di Palitalsoft per ripristinare o correggere una data situazione. Si ricorda che tali operazioni sono a pagamento in base ai contratti commerciali in essere.
- 3. **RICHIESTA FORMAZIONE/CONSULENZA:** tramite e-mail si richiede un appuntamento fisico o telematico in cui affrontare un determinato argomento.

Si chiede di evitare le c.d. "prenotazioni di assistenza"; ovvero richieste di assistenza in assenza di reale necessità ed effettuate in previsione di una possibile futura necessità. Tali tipologie di ticket creano confusione ed allungano i tempi di risposta delle richieste di assistenza reali.

### <span id="page-2-3"></span>**2.3 QUALI SONO LE INFORMAZIONI NECESSARIE PER L'APERTURA DI UN TICKET?**

P.I. e C.F. 00994810430 Cap. Soc. euro 135.000,00 i.v. palitalsoft@pecraccomandata.it info@palitalsoft.it

sedi operative: via Paganini, 57 62018, Potenza Picena - MC T. +39 0733 688026

via Tacito, 51/B 41123, Modena - MO T. +39 059 847006

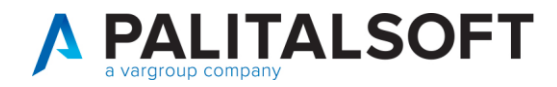

Di seguito sono elencate le informazioni necessarie e imprescindibili da compilare nella e-mail di richiesta di assistenza:

• **OGGETTO E-MAIL**: inserire la motivazione della richiesta di assistenza

Non verranno presi in carico ticket con oggetto vuoto o eccessivamente generico (es: "Richiesta assistenza", "Aiuto!!", "Errore cityware/cityware online").

• **CORPO DELLA MAIL**: Cercare di fornire una spiegazione dell'anomalia o della richiesta di assistenza precisa in modo da favorire la gestione del ticket nel più breve tempo possibile. È consigliato l'utilizzo di screenshot e/o allegati in modo da agevolare i collaboratori di Palitalsoft nella gestione del ticket stesso.

Una corretta spiegazione della problematica favorisce l'individuazione della persona più idonea alla gestione del ticket con un miglioramento del servizio di assistenza fornito al Cliente.

• **TESTO IN CALCE ALLA MAIL**: inserire sempre la firma di chi invia la mail ed i suoi riferimenti telefonici (fisso o cellullare).

Non verranno presi in carico ticket senza i riferimenti della persona che ha richiesto assistenza. Si ricorda che la ricerca da parte del personale Palitalsoft della persona comporta, talvolta, una notevole perdita di tempo e l'allungamento dei tempi medi di risposta.

Si prega di evitare ticket per "interposta persona", ovvero l'invio di ticket per richiedere assistenza per un collega.

### <span id="page-3-0"></span>**2.4 CONSIGLI GENERALI**

Di seguito vengono elencati alcuni suggerimenti che possono migliorare reciprocamente il nostro servizio di assistenza e la vostra soddisfazione del lavoro svolto:

- 1. Si chiede di evitare l'indicazione della preferenza di una persona con cui parlare (es. Per Tizio/Caio/Sempronio.. ). L'indicazione della persona produce due effetti negativi:
	- a. In caso di assenza dal servizio della persona richiesta i tempi di risposta si dilatano fortemente;
	- b. Distoglie l'attenzione degli altri colleghi che potrebbero non tener conto di tale ticket.
- 2. Con riferimento al primo punto è possibile indicare nella e-mail che in precedenza si è parlato con un determinato collaboratore che probabilmente conosce già la problematica. In tal modo se il collaboratore è in servizio sarà ben disponibile nel contattare il Cliente.
- 3. Si chiede di evitare di inviare mail dirette agli account di posta personali. In caso di assenza dal servizio la richiesta di assistenza rischia di rimanere inevasa.
- 4. Si chiede di evitare di rispondere alla mail automatica che viene inviata dal sistema di ticketing per l'invio di una nuova richiesta di assistenza su una problematica differente. Per facilitare il corretto svolgimento del supporto è consigliabile inviare nuove mail ogni volta che la richiesta di assistenza prevede un argomento differente.
- 5. In caso di risorse che prestano servizio in più Enti che utilizzano gli applicativi Palitalsoft (es. Unione di Comuni dove la risorsa presta servizio sia in uno o più Comuni che nell'Unione stessa) si prega di specificare chiaramente in quale Ente si ha necessità di assistenza.

sedi operative: via Paganini, 57 62018, Potenza Picena - MC T. +39 0733 688026

via Tacito, 51/B 41123, Modena - MO T. +39 059 847006

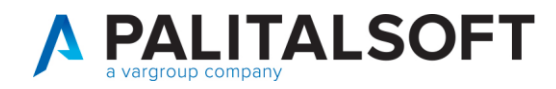

## <span id="page-4-0"></span>**2.5 ESEMPIO TICKET CORRETTI**

#### TICKET 1

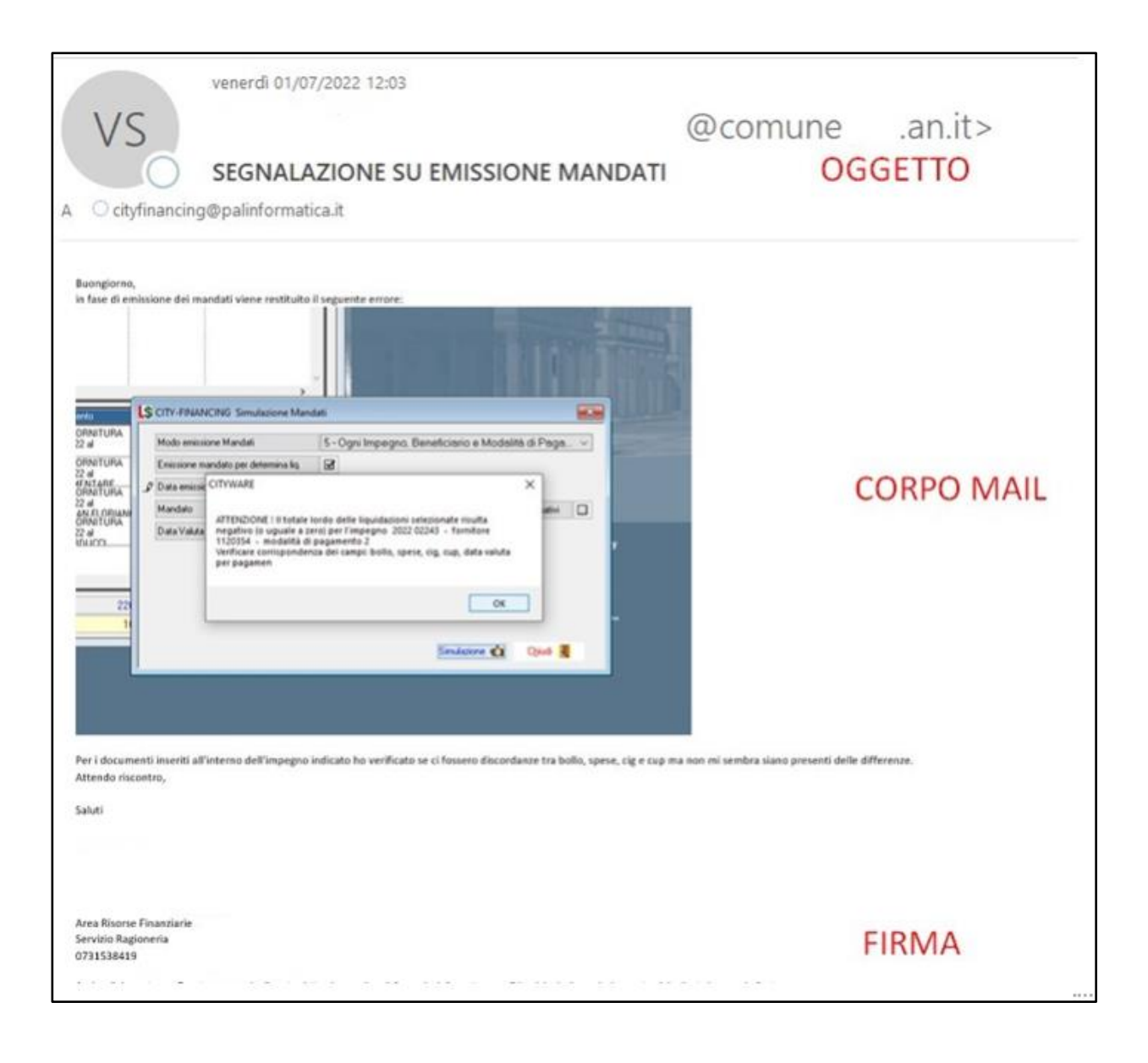

Palitalsoft S.r.L. via Brodolini, 12 60035, Jesi - AN T. +39 0731 22911 P.I. e C.F. 00994810430 Cap. Soc. euro 135.000,00 i.v. palitalsoft@pecraccomandata.it info@palitalsoft.it

sedi operative: via Paganini, 57 62018, Potenza Picena - MC T. +39 0733 688026

via Tacito, 51/B 41123, Modena - MO T. +39 059 847006

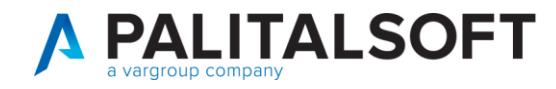

#### *TICKET 2*

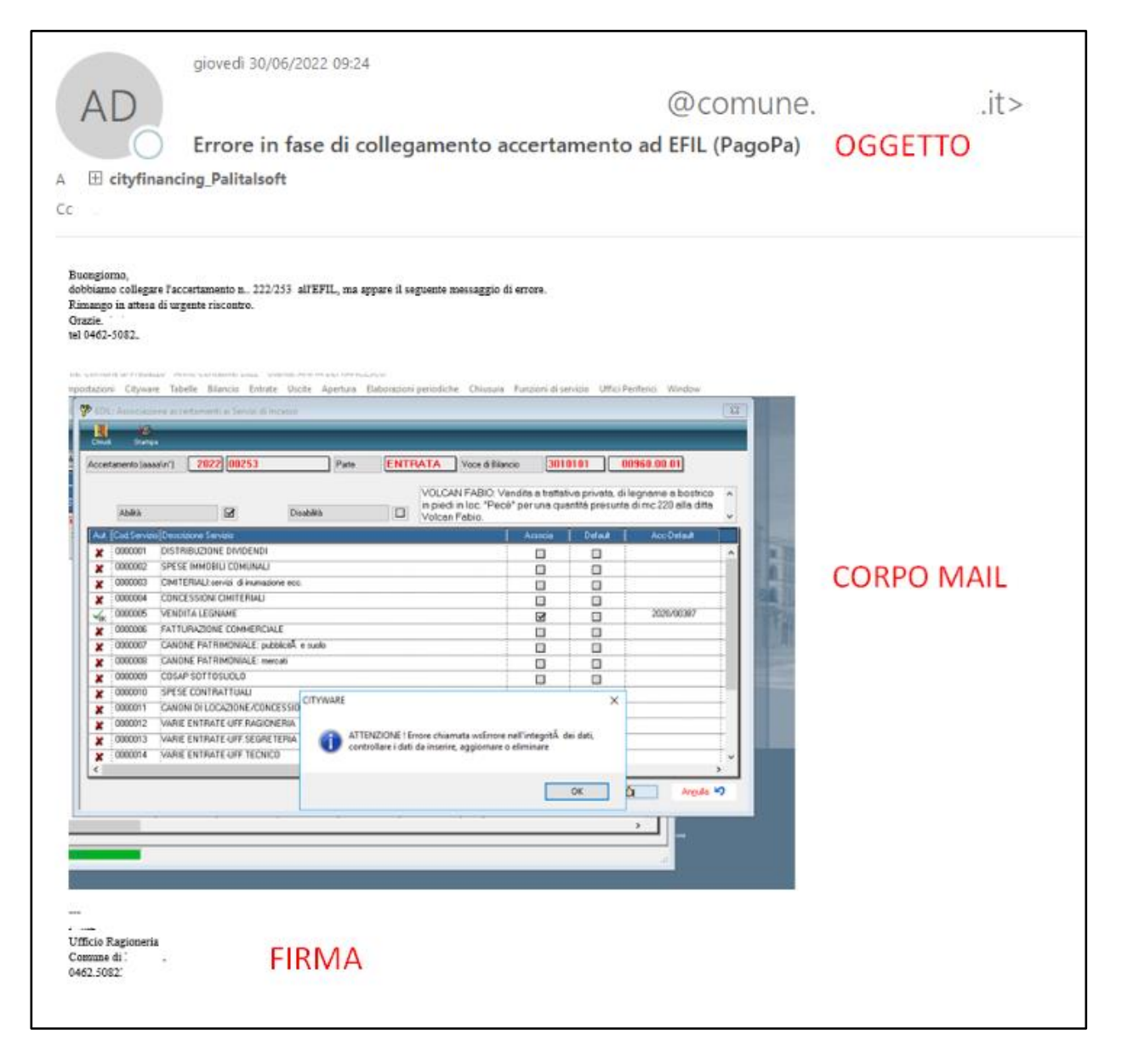

Palitalsoft S.r.L. via Brodolini, 12 60035, Jesi - AN T. +39 0731 22911 P.I. e C.F. 00994810430 Cap. Soc. euro 135.000,00 i.v. palitalsoft@pecraccomandata.it info@palitalsoft.it

sedi operative: via Paganini, 57 62018, Potenza Picena - MC T. +39 0733 688026

via Tacito, 51/B 41123, Modena - MO T. +39 059 847006

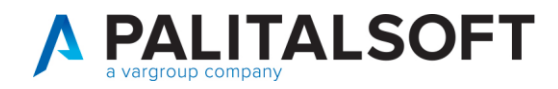

## <span id="page-6-0"></span>**2.6 ESEMPIO TICKET ERRATI**

TICKET 1

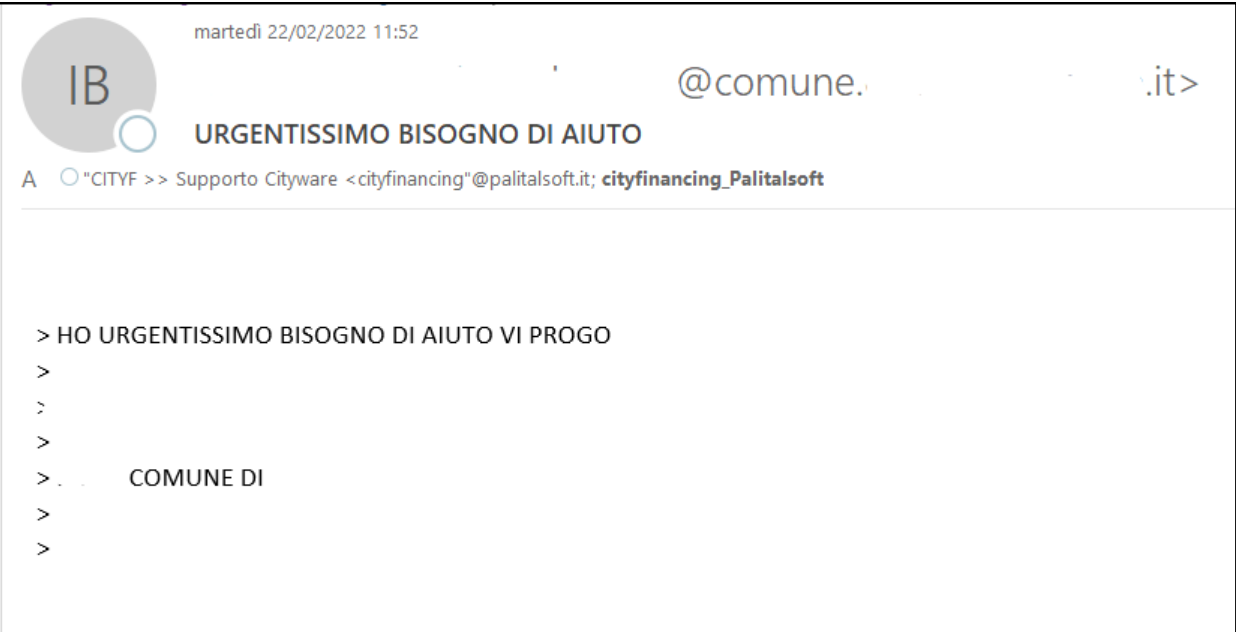

In questo caso non si riesce a valutare la reale urgenza della richiesta poiché non viene indicato l'argomento. Tali ticket rischiano semplicemente di far slittare il supporto per le casistiche di reale urgenza.

TICKET 2

Palitalsoft S.r.L. via Brodolini, 12 60035, Jesi - AN T. +39 0731 22911

P.I. e C.F. 00994810430 Cap. Soc. euro 135.000,00 i.v. palitalsoft@pecraccomandata.it info@palitalsoft.it

sedi operative: via Paganini, 57 62018, Potenza Picena - MC T. +39 0733 688026

via Tacito, 51/B 41123, Modena - MO T. +39 059 847006

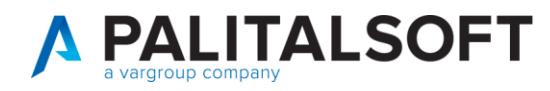

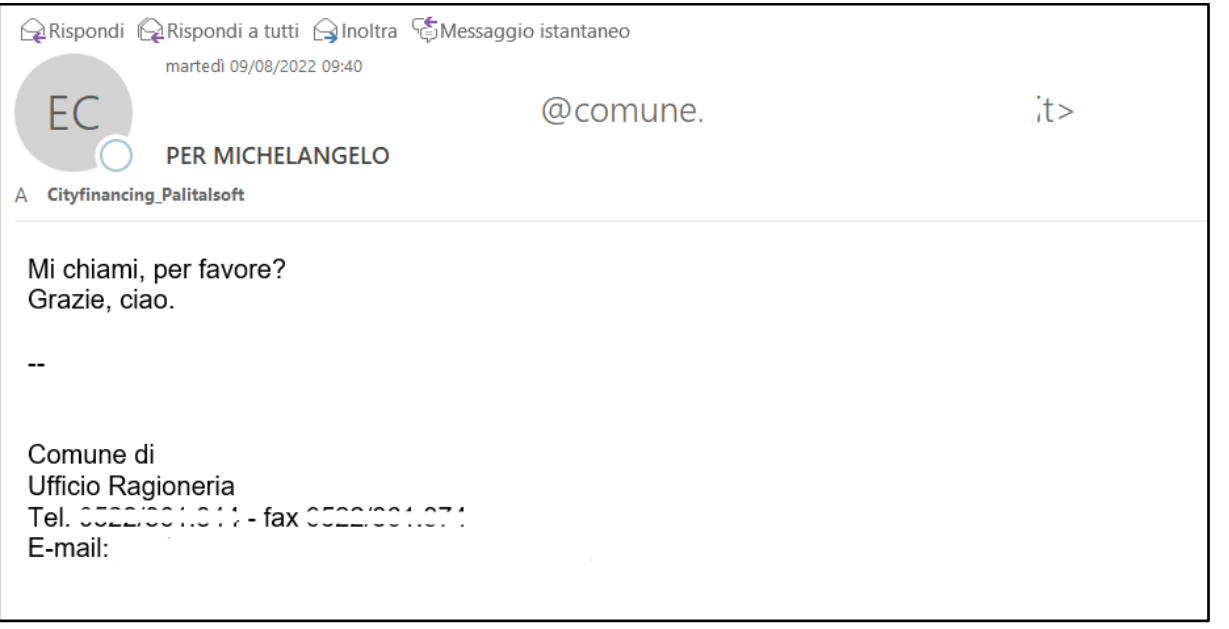

Come anticipato al paragrafo precedente si chiede di evitare di richiedere l'assistenza di un particolare collaboratore che potrebbe essere assente dal servizio.

**Palitalsoft Srl** 

Palitalsoft S.r.L. via Brodolini, 12 60035, Jesi - AN T. +39 0731 22911 P.I. e C.F. 00994810430 Cap. Soc. euro 135.000,00 i.v. palitalsoft@pecraccomandata.it info@palitalsoft.it

sedi operative: via Paganini, 57 62018, Potenza Picena - MC T. +39 0733 688026

via Tacito, 51/B 41123, Modena - MO T. +39 059 847006